# **Anmeldung**

Es gibt vier verschiedene Varianten

- 1. Erstteilnahme
- 2. Wiederholungsprüfung mit bereits erfolgreich abgelegten Fächern

## **1. Erstteilnahme**

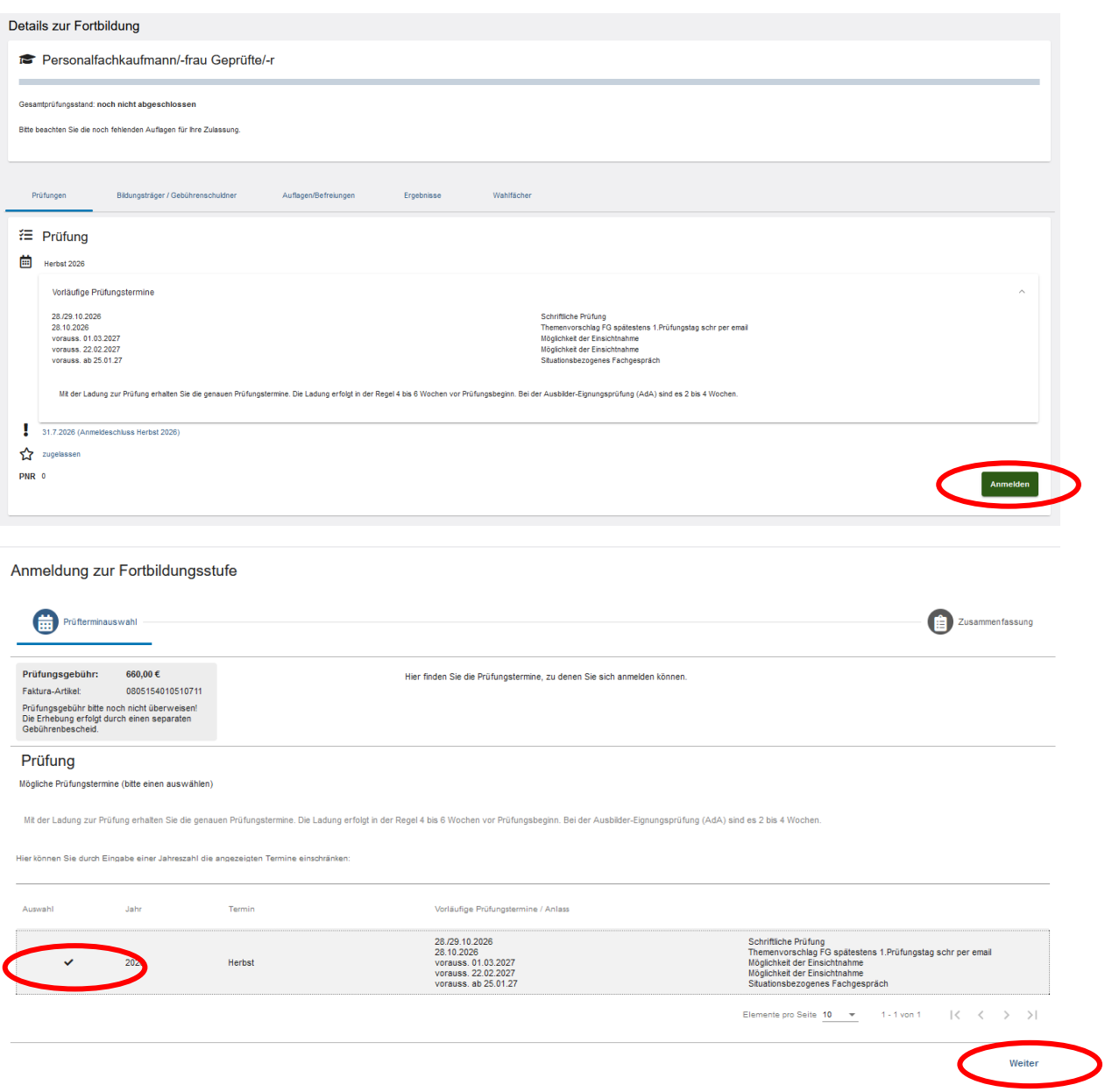

Hier werden alle Termine angezeigt, die zur Verfügung stehen und der Anmeldeschluss noch nicht vorbei ist.

Termin muss angeklickt (Haken erscheint) sein damit Button "weiter" aktiv wird.

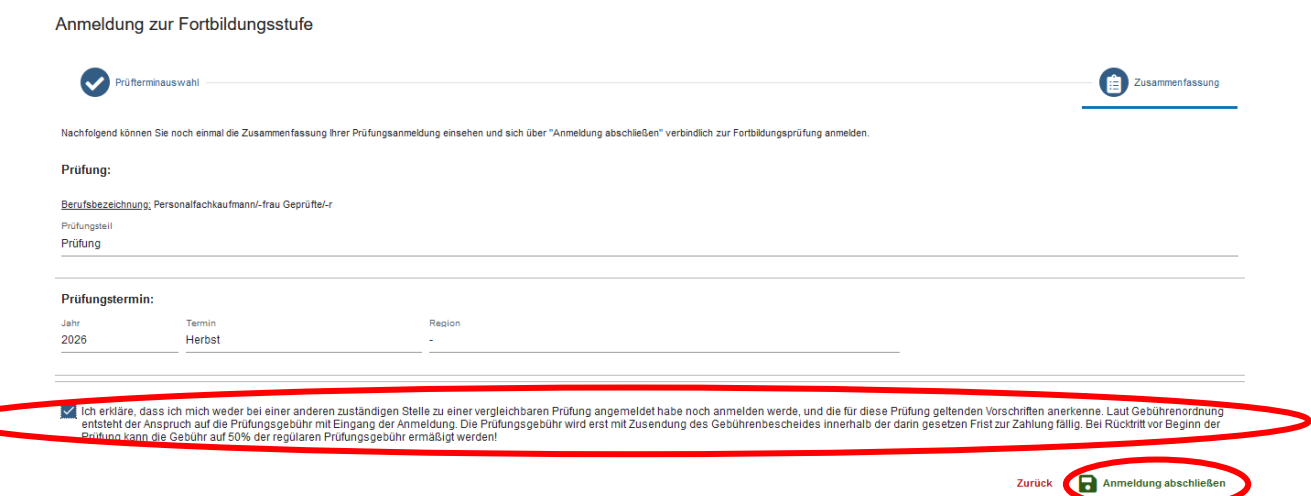

Erklärung muss angeklickt werden (Haken erscheint) erst dann wird der Button "Anmeldung abschicken" aktiv.

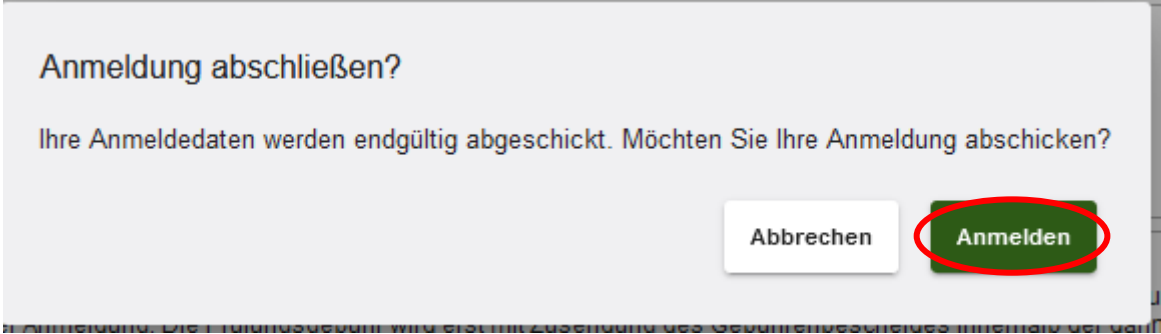

Rechts oben erscheint ein Fenster, dass die Anmeldung bei der IHK eingegangen ist.

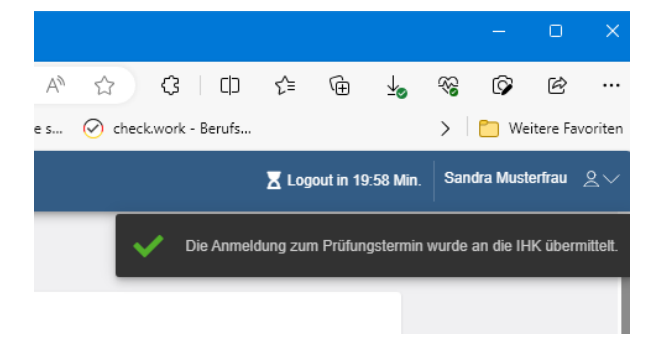

Von: <noreply-bpm@gfi.ihk.de> Date: Di., 19. Sept. 2023, 09:24 Subject: Bestätigung der Anmeldung Personalfachkaufmann/-frau Geprüfte/-r Prüfung Herbst 2026 @googlemail.com>  $To: \leq$ 

Guten Tag Sandra Musterfrau,

Sie sind zu der Prüfung angemeldet.

Die Ladung zur Prüfung mit Angabe der Prüfungstage und -orte einschließlich der erlaubten Arbeits- und Hilfsmittel senden wir Ihnen zwei bis vier Wochen vor den Prüfungsterminen zu.

Zusammen mit der Ladung erhalten Sie den Gebührenbescheid. Übernimmt Ihr Arbeitgeber die Prüfungsgebühr, ist die Zusendung einer Kostenübernahmeerklärung Ihres Arbeitgebers vor Ladung zur Prüfung erforderlich.

Sie haben sich mit der Anmeldung zum gegenständlichen Prüfungstermin dazu verpflichtet, alle Prüfungsleistungen abzulegen, die nach der Fortbildungsordnung in dieser Prüfung zu erbringen sind. Mit Beginn der ersten Prüfungsleistung können Sie nur noch aus wichtigem Grund von der Prüfung zurücktreten bzw. an der Prüfung nicht teilnehmen. Erfolgt der Rücktritt bzw. Nichtteilnahme ohne wichtigen Grund wird nach § 21 Abs. 3 FPO die Prüfung und nicht nur die versäumte Prüfungsleistung mit ungenügend (= 0 Punkte) bewertet, d. h. alle zu erbringenden Prüfungsleistungen werden, unabhängig davon ob sie abgelegt oder versäumt wurden, mit ungenügend (= 0 Punkte) bewertet.

Weitere für Sie wichtige Informationen zu Ihrer Prüfung finden Sie unter www.ihk-muenchen.de/fortbildungsprüfungen/index.html.

Bitte nutzen Sie das Fortbildungs-Infocenter, um sich über weitere Schritte zu informieren.

Anbei der Link zum Infocenter: https://fobi.gfi.ihk.de/welcome

Freundliche Grüße Ihre IHK Team Fortbildung

Prüfungsstand im Fobi-Info-Center ändert sich auf "angemeldet" (nicht mehr zugelassen)

Bitte Geduld haben, diese Änderung benötigt ein wenig Zeit.

Evtl. muss ein Logout und anschließend ein Login durchgeführt werden.

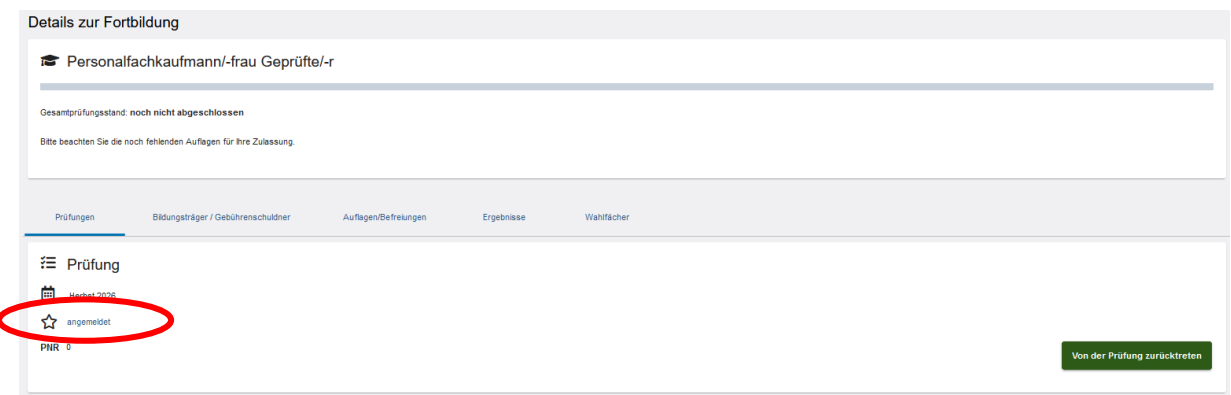

### **2. Wiederholungsprüfung mit bereits erfolgreich abgelegten Fächern**

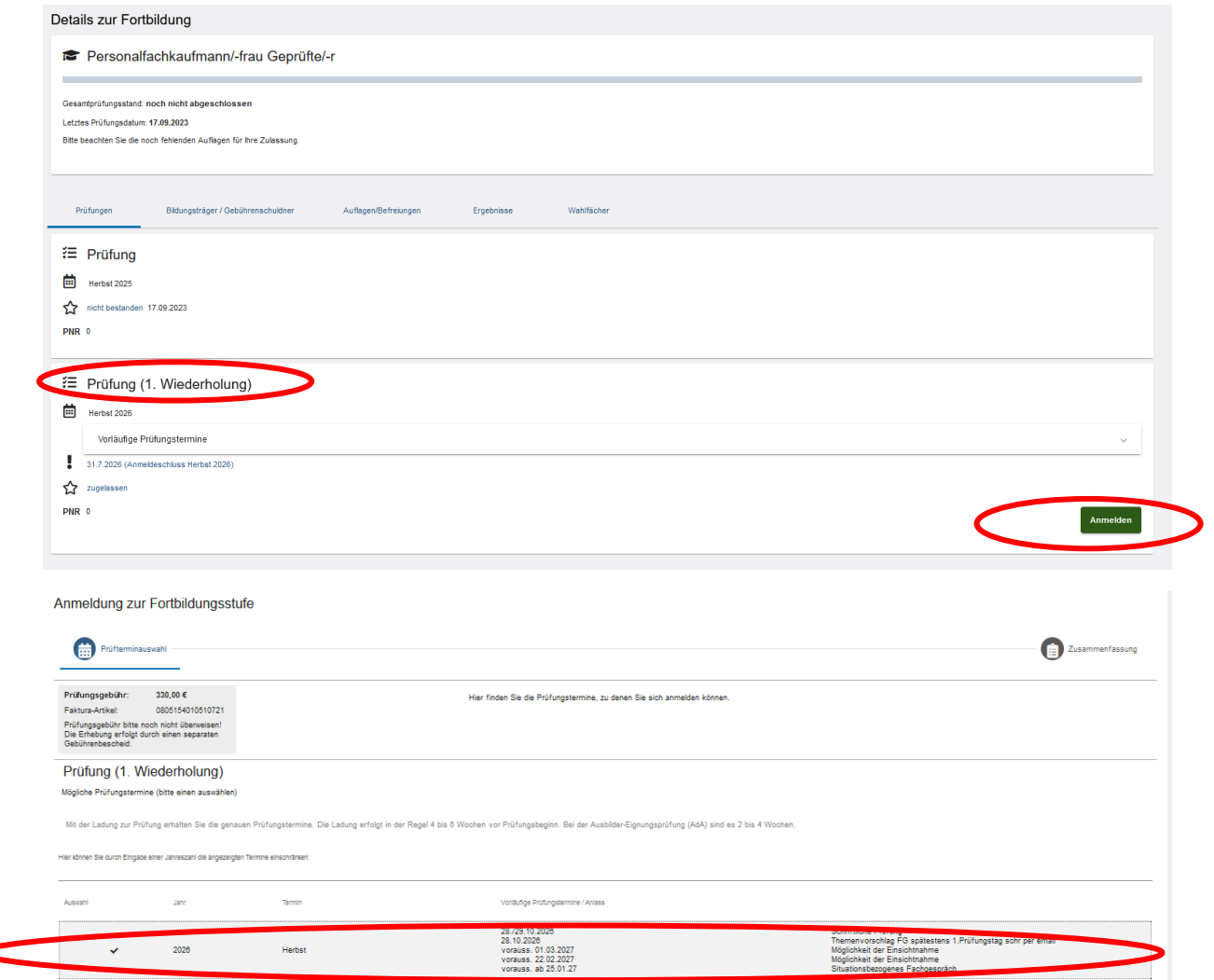

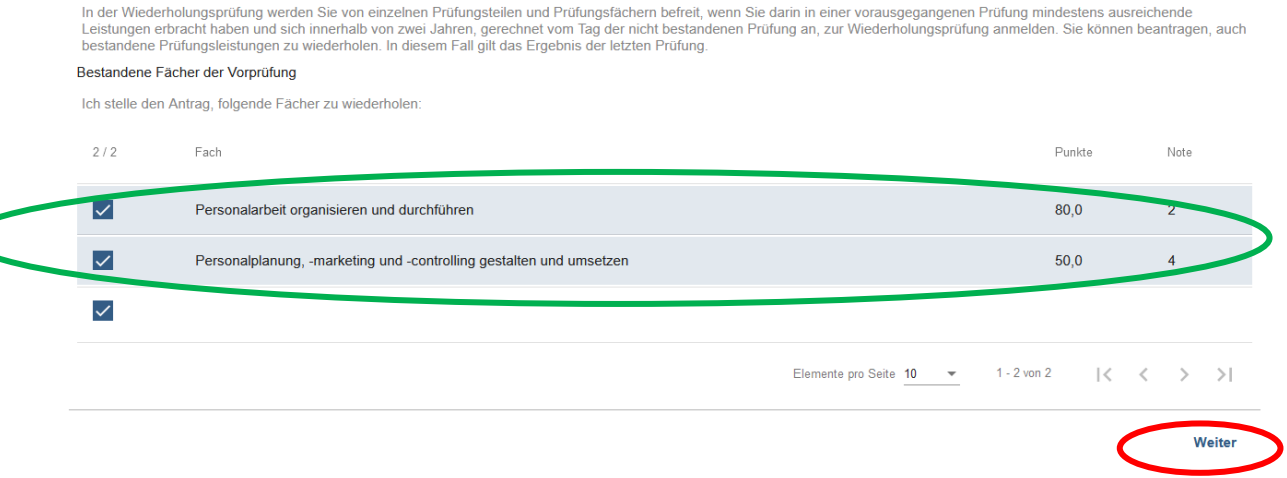

Prüfungstermin muss ausgewählt (Haken) werden damit Button "Weiter" aktiv wird.

### **Nicht bestandene Fächer wiederholen**

"Weiter" klicken

#### **Bestandene Fächer wiederholen**

Die aufgeführten Fächer sind die bereits bestandenen Fächer. Werden diese angeklickt, wird der Antrag auf Wiederholung des bereits bestanden Faches gestellt. Das letzte Ergebnis zählt.

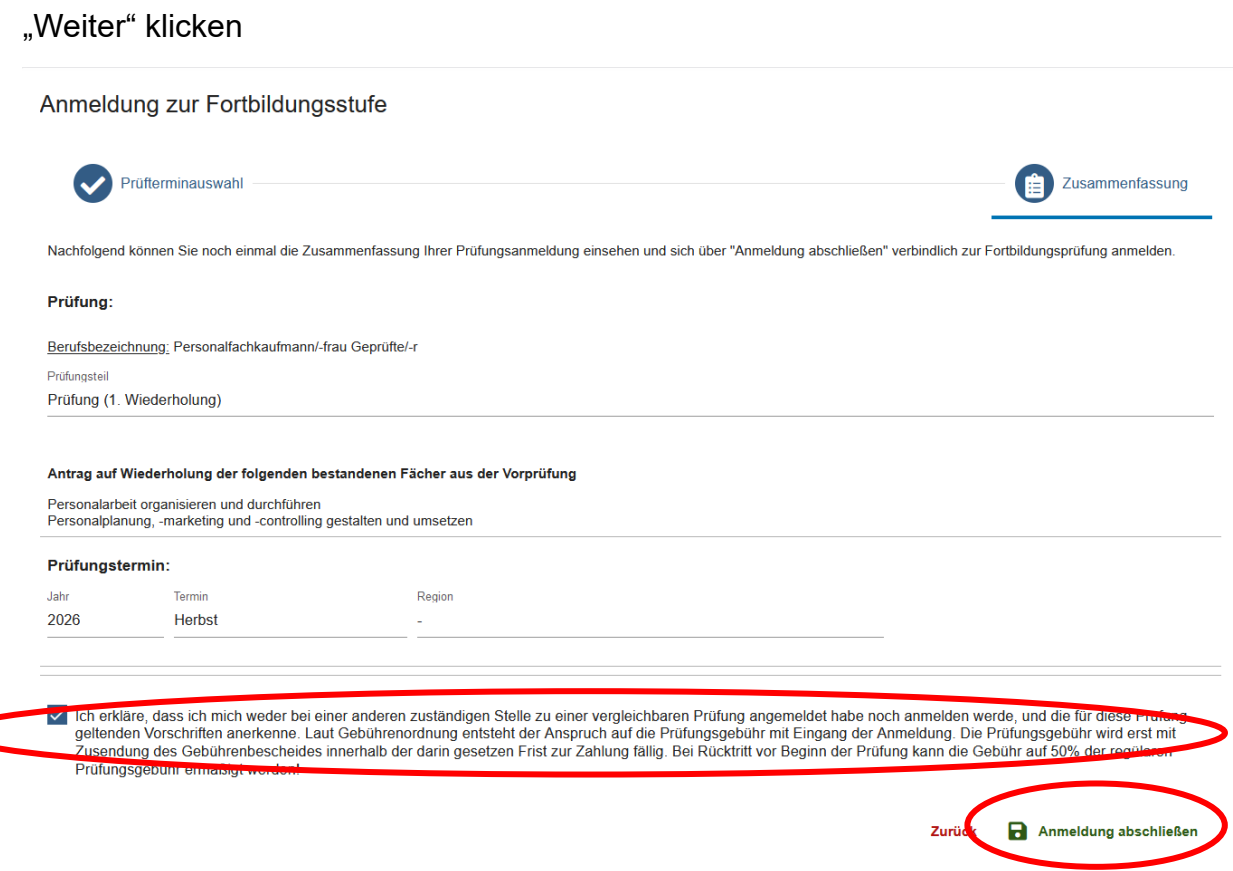

Erklärung muss angeklickt werden (Haken erscheint) erst dann wird der Button "Anmeldung abschicken" aktiv.

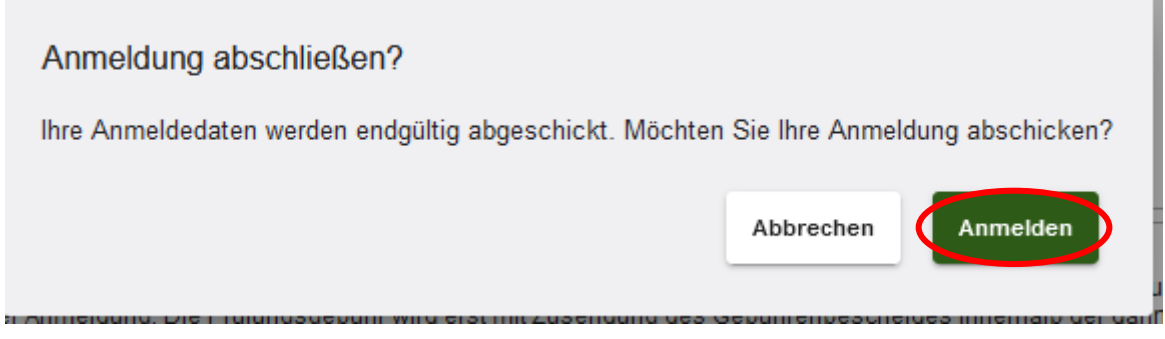

Rechts oben erscheint ein Fenster, dass die Anmeldung bei der IHK eingegangen ist.

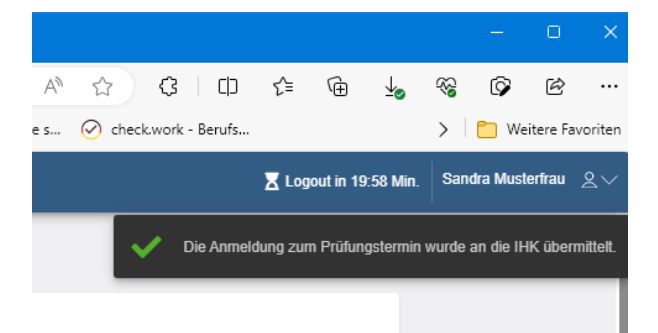

Anschließend erhält der Prüfling eine automatisierte E-Mail.

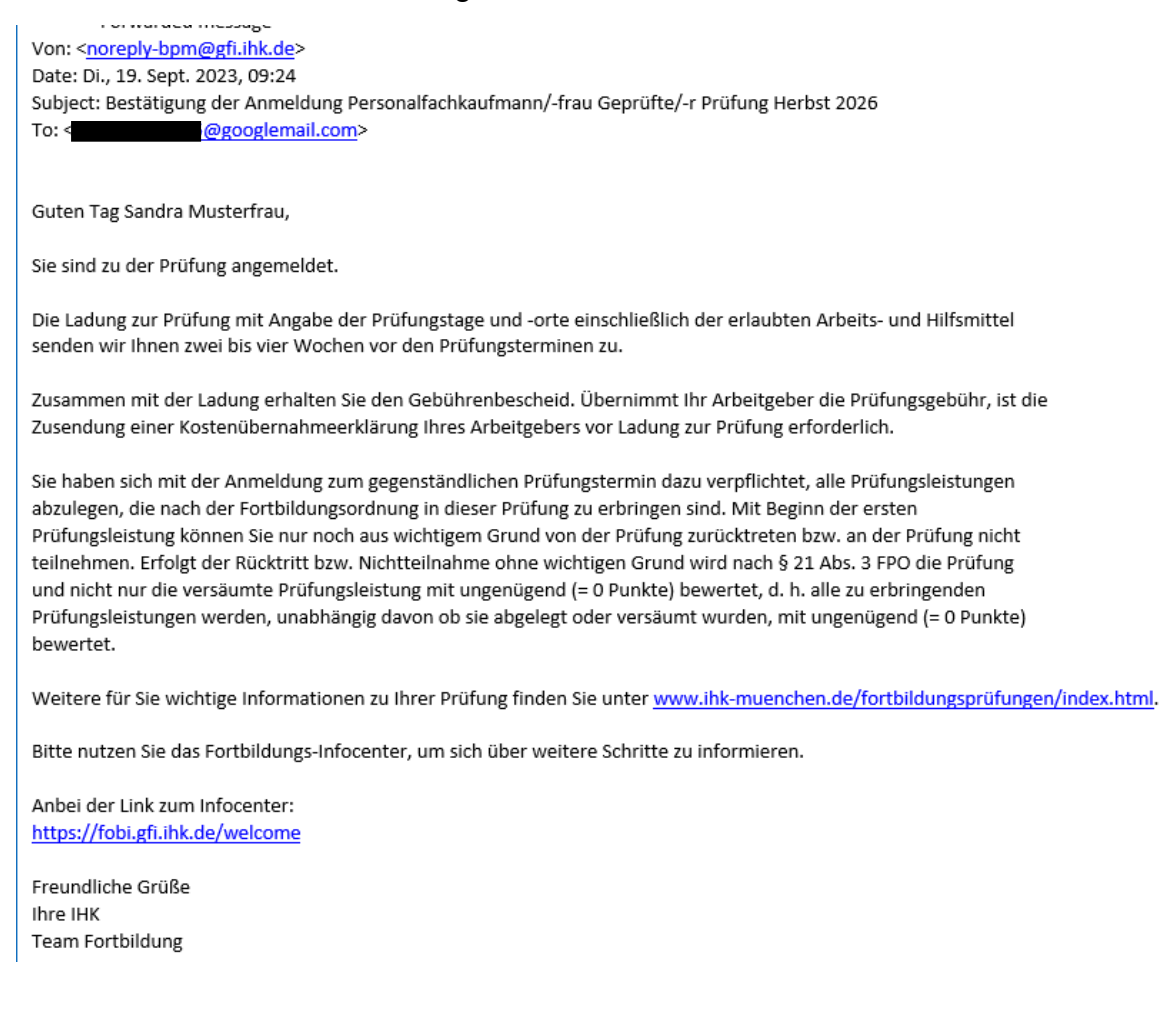

Prüfungsstand im Fobi-Info-Center ändert sich auf "angemeldet" (nicht mehr zugelassen)

Bitte Geduld haben, diese Änderung benötigt ein wenig Zeit.

Evtl. muss ein Logout und anschließend ein Login durchgeführt werden.

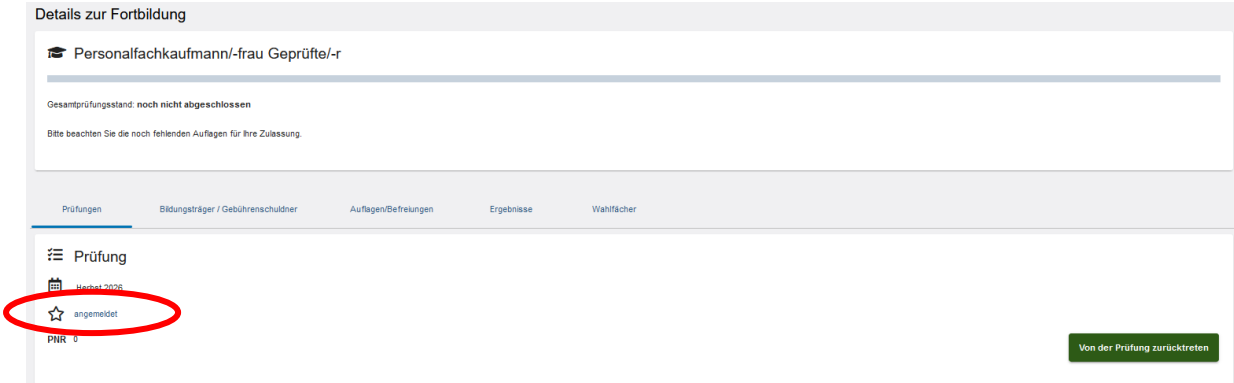